### blackhat USA 2018

#### AUGUST 4-9, 2018 MANDALAY BAY / LAS VEGAS

#### **Reconstruct the World From Vanished Shadow: Recovering Deleted VSS Snapshots**

Minoru Kobayashi / Hiroshi Suzuki Internet Initiative Japan Inc.

**QBLACK HAT EVENTS** 

1

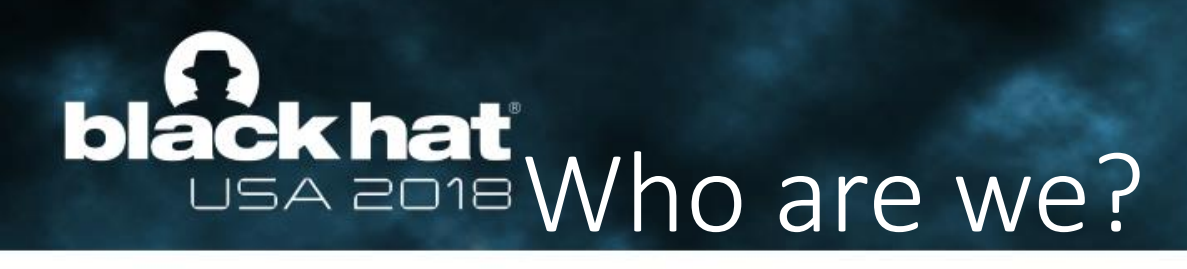

- Minoru Kobayashi (@unkn0wnbit)
	- Forensic Investigator
	- Presenter & Hands-On Trainer
		- Mauritius 2016 FIRST TC, Osaka 2018 FIRST TC, domestic conferences in Japan
	- CISSP
- Hiroshi Suzuki (@herosi\_t)
	- Malware Analyst & Forensic Investigator
	- Presenter & Hands-On Trainer
		- BlackHat USA/EU/ASIA, FIRST, domestic conferences in Japan

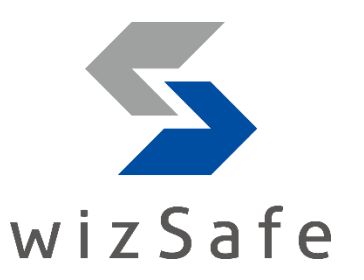

Internet Initiative Japan

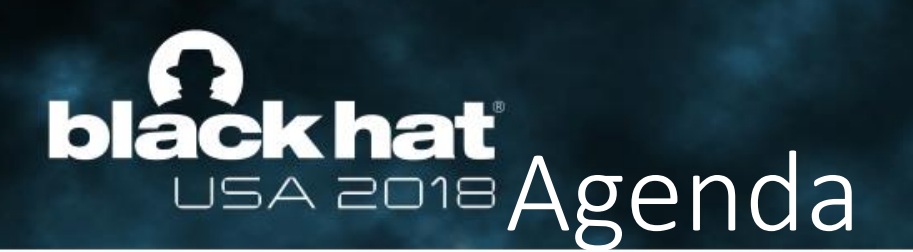

#### 1. Introduction

- 2. The data structure of the VSS snapshots
- 3. The mechanism of the VSS snapshots
- 4. The support status of popular VSS snapshot parsers
- 5. The approach to accessing deleted VSS snapshots
- 6. Tools overview and restoration test
- 7. Demonstration
- 8. Conclusion

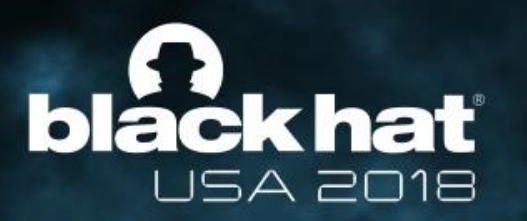

#### Introduction

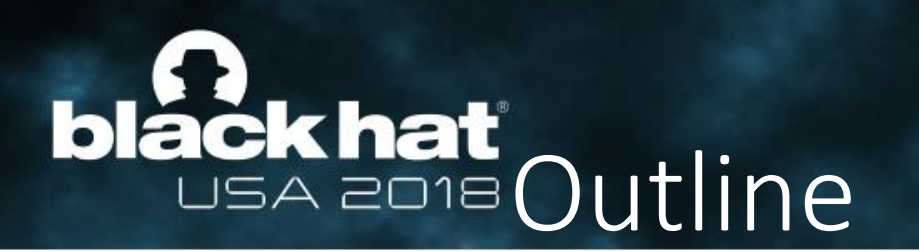

- This presentation is our research on Volume Shadow Copy Service (VSS).
- VSS is a backup-related function that is a standard feature on Windows. It can create VSS snapshots (hereinafter referred to as snapshots) of NTFS volumes.
- We can access past data by referring to snapshots. Therefore, traces of attacks can be found. Thus, it will play an important role in incident response.
- However, if an amount of snapshots are over the upper limit of capacity, old ones are deleted by system. Besides, they can be deleted by attackers or malware. We cannot restore deleted snapshots but the data is still remaining.
- In this presentation, we will explain the mechanism of VSS, and discuss the approach of accessing deleted snapshot. In addition, we will also introduce test results of tools we implemented, and we will give demonstrations.

#### How to utilize VSS snapshots in läckhat<br>USA 2018 an incident response

- We can analyze incidents more deeply by restoring traces of attackers and malware such as:
	- Tools used by attackers.
	- Archived files that are temporarily created by attackers.
	- Deleted Event logs.
	- Files that were encrypted by ransomware.
	- And other related artifacts.

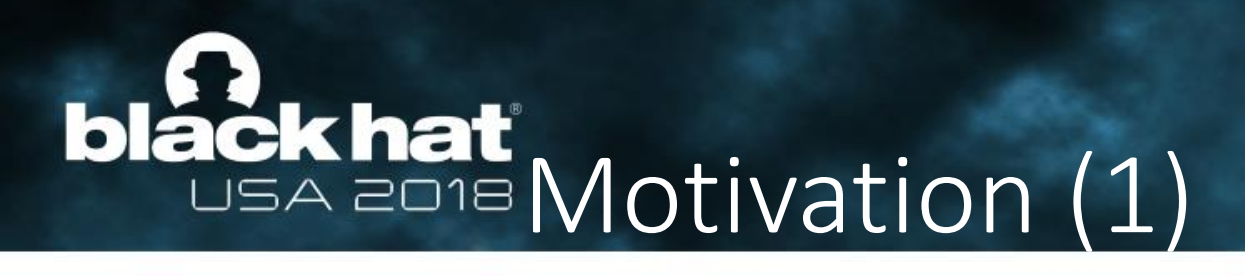

- Snapshots are important artifacts, but there is no way to access deleted snapshots from Windows.
- Teru Yamazaki, who belongs to Cyber Defense Institute, Inc., confirmed a certain tool can access a deleted snapshot under certain conditions.
	- http://www.kazamiya.net/en/DeletedSC
- For the reasons above, if we could restore VSS related files, we should be able to access data, which is managed by VSS.

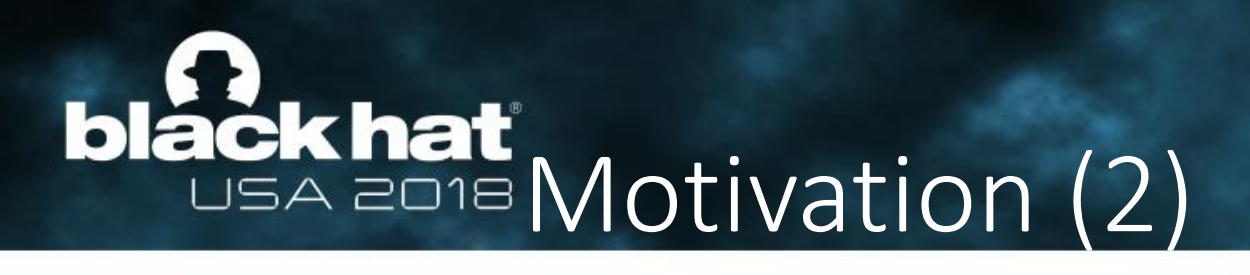

- Carving is very useful as a way of accessing files in deleted snapshots. However, this method has a fatal defect.
- Carving restores consecutive areas. However, a data chunk of snapshots is backed up in units of 16 KB data. Therefore, carving can only restore data up to 16 KB in that situation. In addition, meta information such as file creation date and time cannot be restored. Furthermore, it is necessary to correctly combine the current NTFS volume with backup data in snapshots when accessing them.
- For the reasons above, we needed a dedicated tool to access deleted snapshots, but there was no software that could be used freely. This is the second motivation.

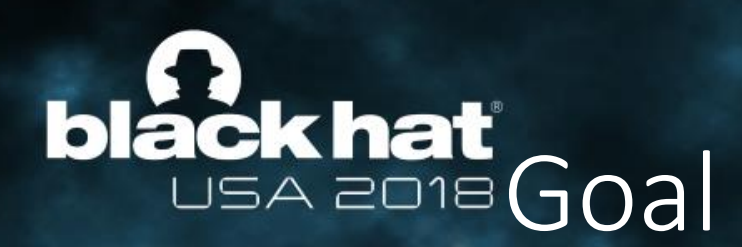

- Our goal is to create a tool to restore files from deleted snapshots in the following situations:
	- Snapshots that were automatically deleted due to lack of capacity.
	- Snapshots that were deleted by attackers, ransomware, and so on.

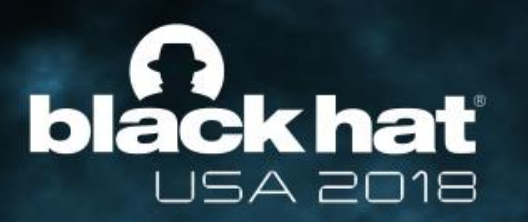

### The data structure of VSS snapshots

### black hat<br>USA 2018 VSS snapshot files

• VSS snapshot management data is saved in "System Volume Information" directly under the volume root.

|C:\Users\user1>ifind -o 1026048 -n "System Volume Information" y:\WMDK5 192600

C:\Users\user1>fls -o 1026048 y:\WMDK5 92600 IndexerVolumeGuid  $95210 - 128 - 1$ : MountPointManagerRemoteDatabase 92601-128-1: Catalog : Meta information 92979-128-4: tracking.log (Such as snapshot creation date and time) Weifs.md 754-128-1: -144-1: Windows Backup 95896-128-1: WPSettings.dat {3808876b-c176-4e48-b7ae-04046e6cc752} 103076-128-1: [73a1baae-92e4-11e8-a9a4-d46d6dc2cb98][3808876b-c176-4e48-b7ae-04046e6cc752]  $31232 - 128 - 1$ :

Store : Backed up data (Difference data)

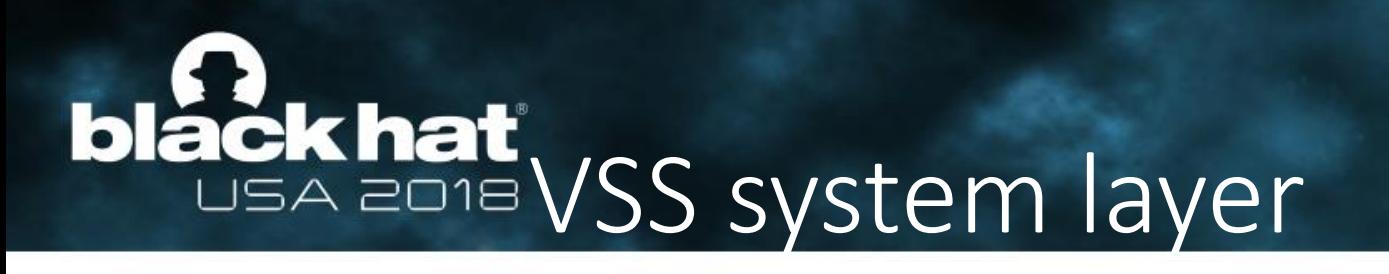

• The management data of VSS snapshots is existent as files, but the VSS operates on the layer lower than the NTFS. Therefore, when VSS refers to snapshots data, it follows offsets of each management data directly instead of parsing the NTFS file system.

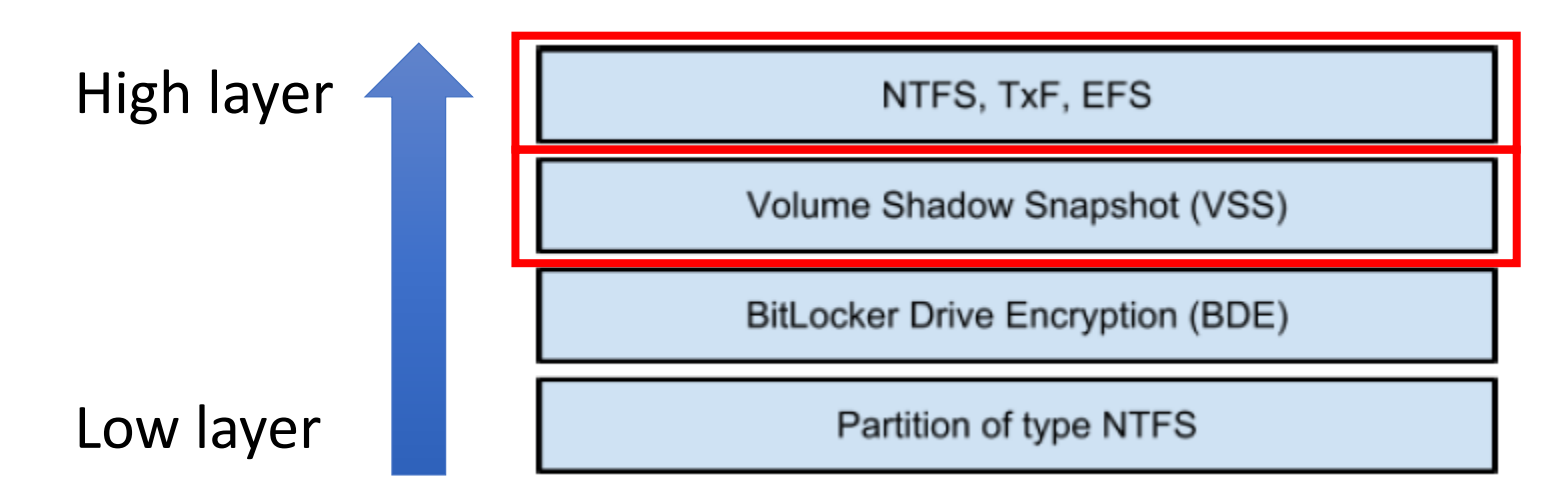

https://github.com/libyal/documentation/blob/master/Paper%20-%20Windowless%20Shadow%20Snapshots.pdf

#### Lackhat<br>LISA 2018 Accessing the VSS snapshots Ю

• Windows OS can access VSS snapshots by following the offset list from VSS volume header.

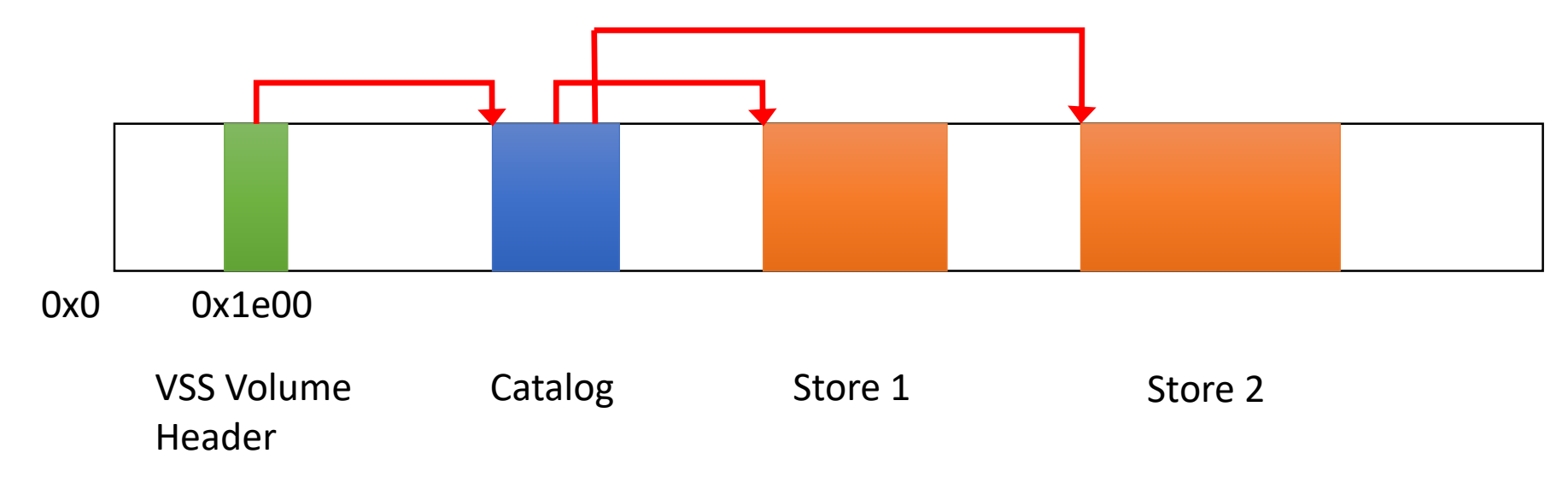

## Iackhat<br>USA 2018 VSS Volume Header (1)

- The data is stored at 0x1e00 from the beginning of NTFS volume. It consists of:
- VSS Identifier
	- Specific 16-byte data is stored.
	- It is set if VSS is enabled on its NTFS volume.
- Catalog Offset
	- This is the Catalog offset from the beginning of NTFS volume.
	- If there is no snapshot, this is set to 0x0.

## black hat<br>USA 2018 VSS Volume Header (2)

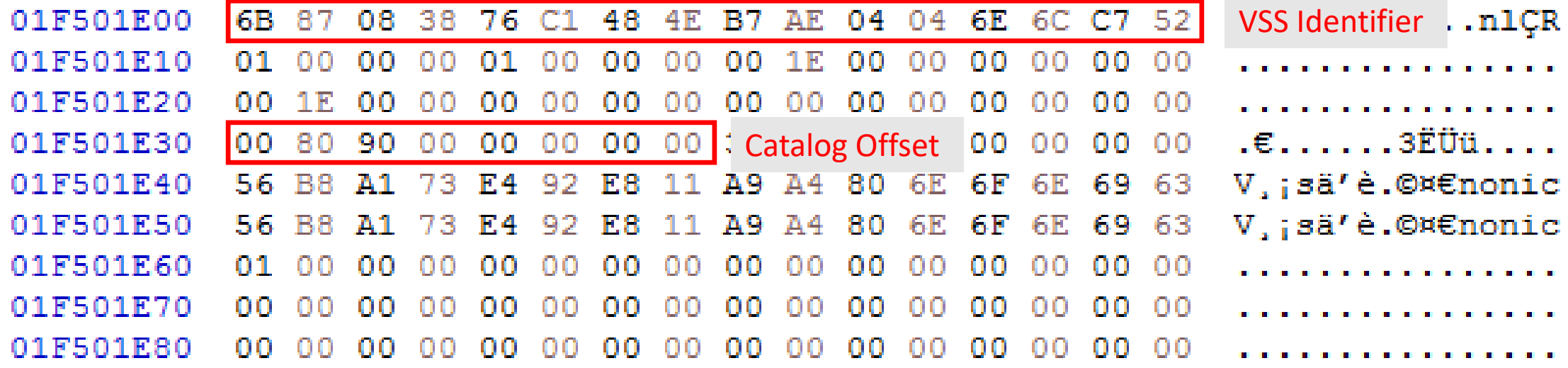

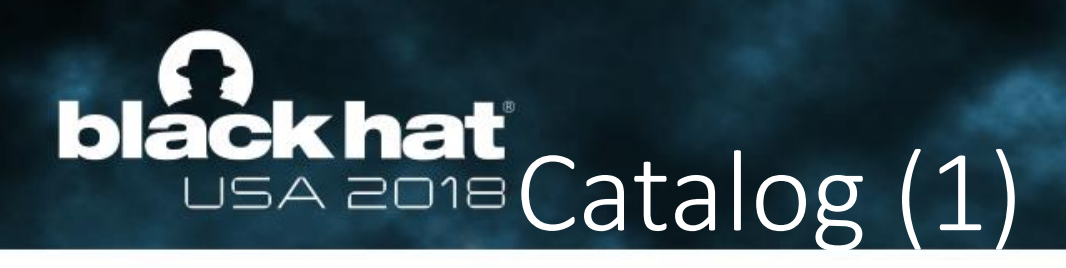

- Catalog Block Header
	- VSS Identifier
	- Next offset
		- It points to the next Catalog block.
- Catalog Entry
	- One snapshot consists of Catalog entry type 0x02 and 0x03.
	- Catalog Entry Type 0x02
		- It has information such as a snapshot creation date and time.
	- Catalog Entry Type 0x03
		- Store Header Offset, Store Block List Offset, Store Block Range Offset, Store Current Bitmap Offset, Store Previous Bitmap Offset, and so on

### blackhat<br>USA 2018 Catalog (2)

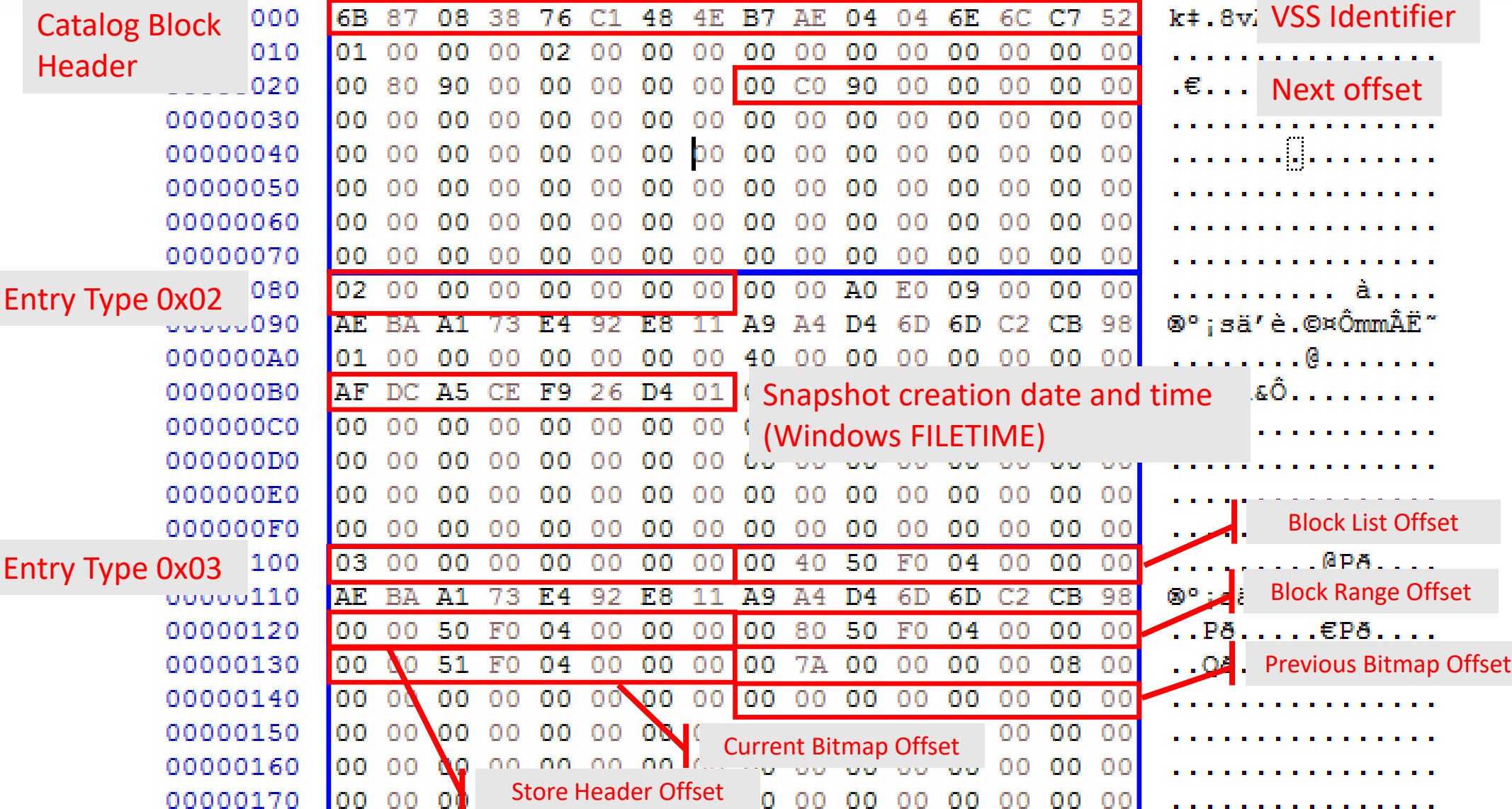

**#BHUSA** 

17

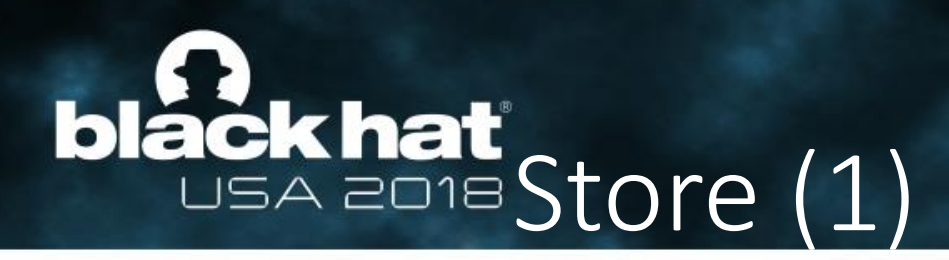

- Store Block Header
	- One Store consists of 4 kinds of the Store block record types below.
- Store Header (Store Information) : Record Type 4
	- It contains information such as snapshot GUID, attribute flags, and a machine name.
- Store Block List : Record Type 3
	- It is an offsets table of original data blocks and backup data blocks.
- Store Block Range : Record Type 5
	- It is a list of offsets and range of a Store file itself.
- Store Current Bitmap / Store Previous Bitmap : Record Type 6
	- It is a bitmap indicating a usage status of data blocks on NTFS volume.
- Store Data Blocks
	- They are backed up data blocks.

## blackhat<br>USA 2018 Store (2) - Store Block List

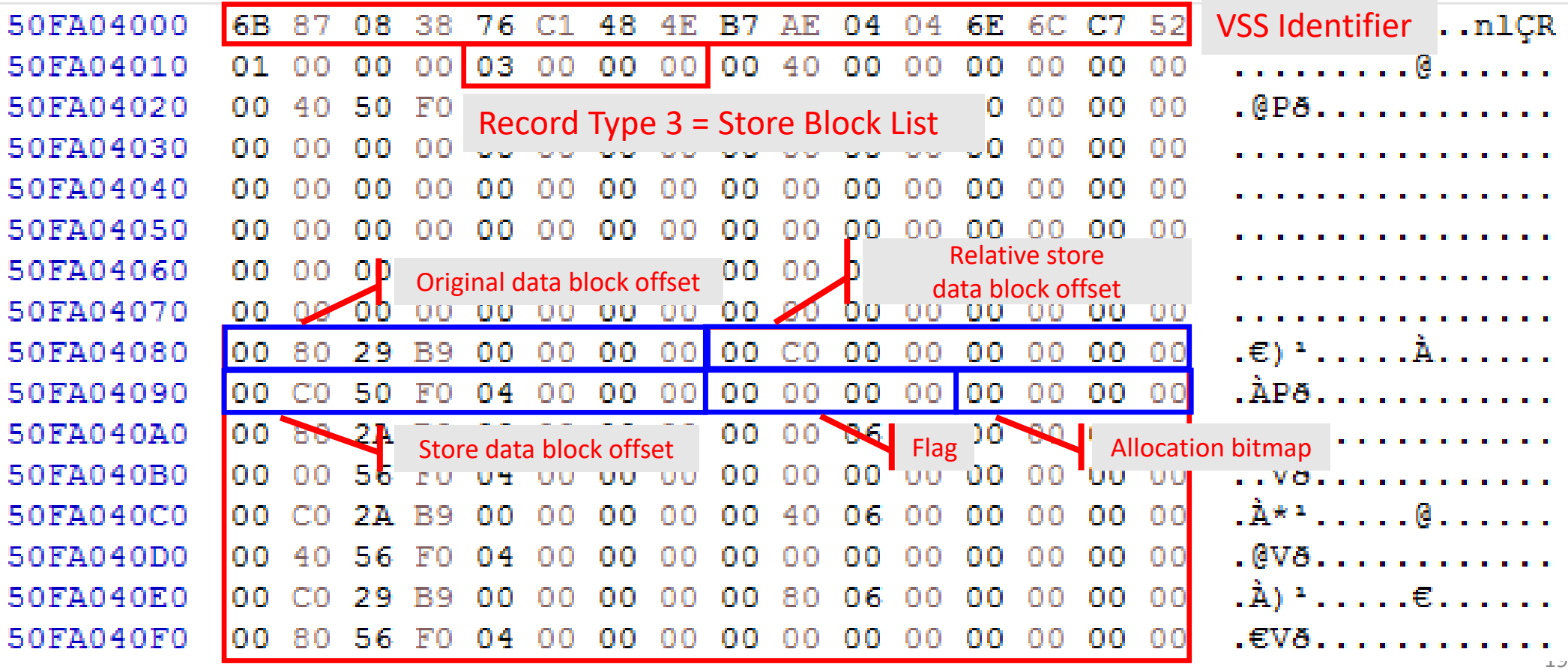

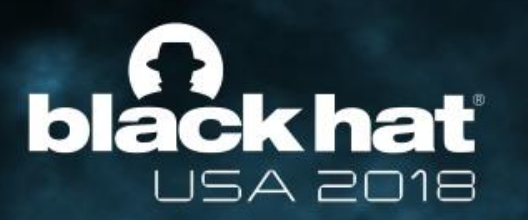

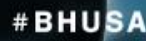

#### The mechanism of VSS snapshots

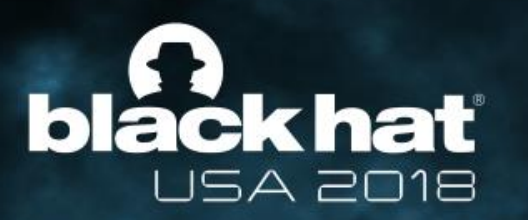

#### The method of storing data of VSS snapshots

# Lackhat<br>USA 2018 Storing VSS snapshots (1)

- When a snapshot is created, the Catalog and a Store are allocated.
- A data chunk to be backed up is managed in 16KB units called "data block".
- As an example, let's see how a file that uses three data blocks are backed up to snapshots.

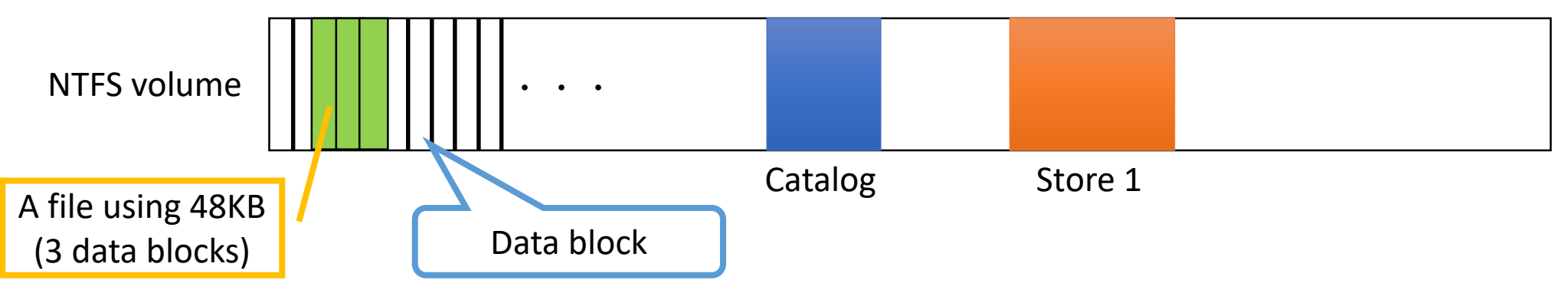

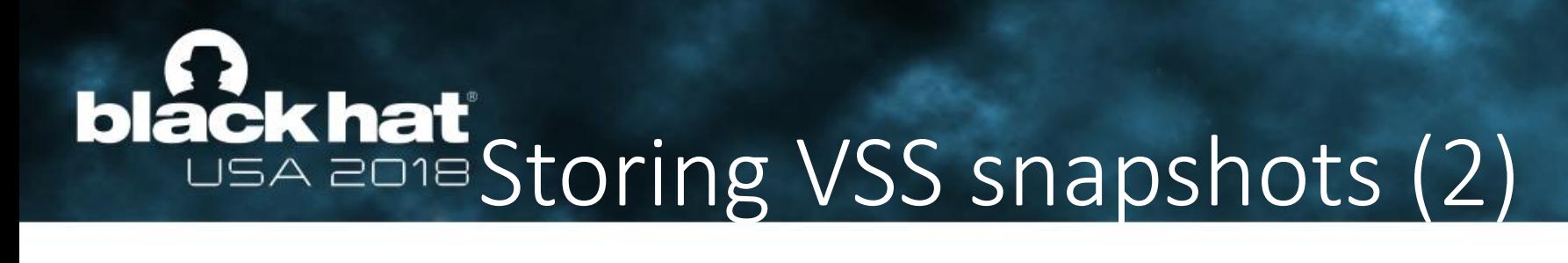

• When a data block in the file has been modified, the block is backed up to "Store 1" before it is overwritten.

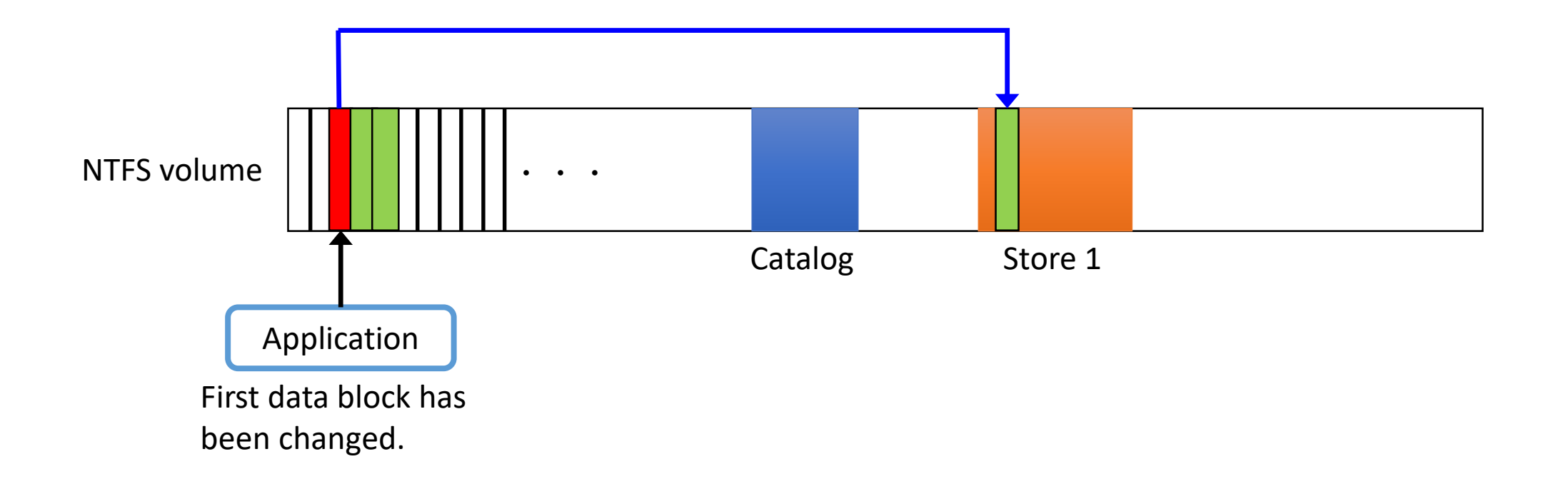

# Lackhat<br>USA 2018 Storing VSS snapshots (3)

• When a second snapshot is created, the VSS adds the second Catalog entry to the Catalog and allocates a second Store. After that, if the application modified the first and the second block, they are backed up to the second Store.

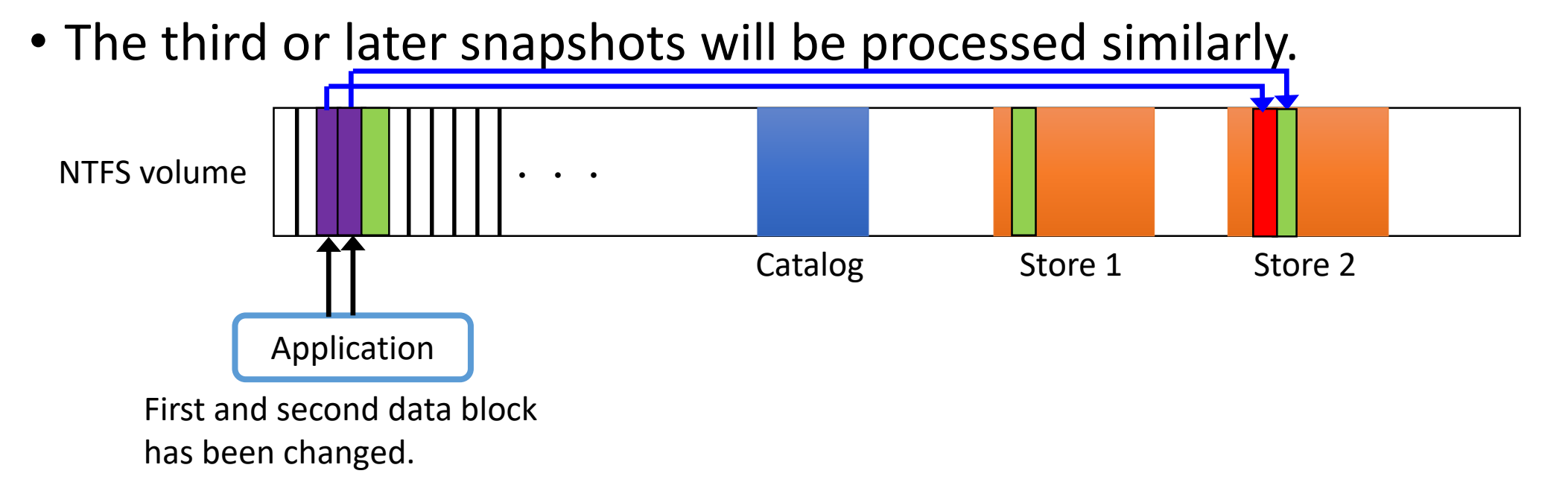

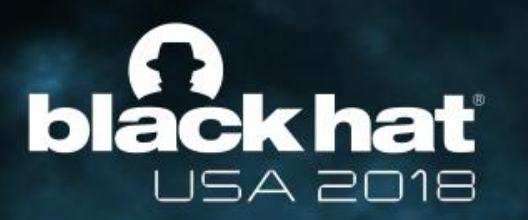

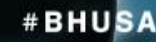

#### The method of accessing data of VSS snapshots

### ack hat<br>USA 2018 Accessing VSS snapshots (1)

- When accessing backed up data of a snapshot, the VSS combines data blocks on the current NTFS volume with data blocks stored in multiple Store files to reproduce the data at the time of creating the snapshot.
- As an example, let's consider a case of accessing a file in "snapshot 1".

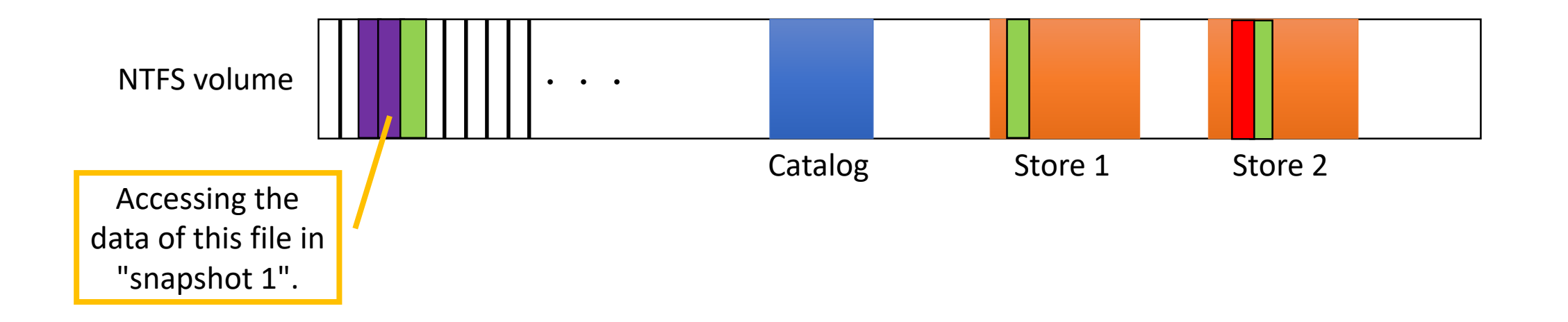

# **blackhat**<br>USA 2018 Accessing VSS snapshots (2)

• First, the data blocks of the file on the current volume are combined with the data blocks stored in "Store 2".

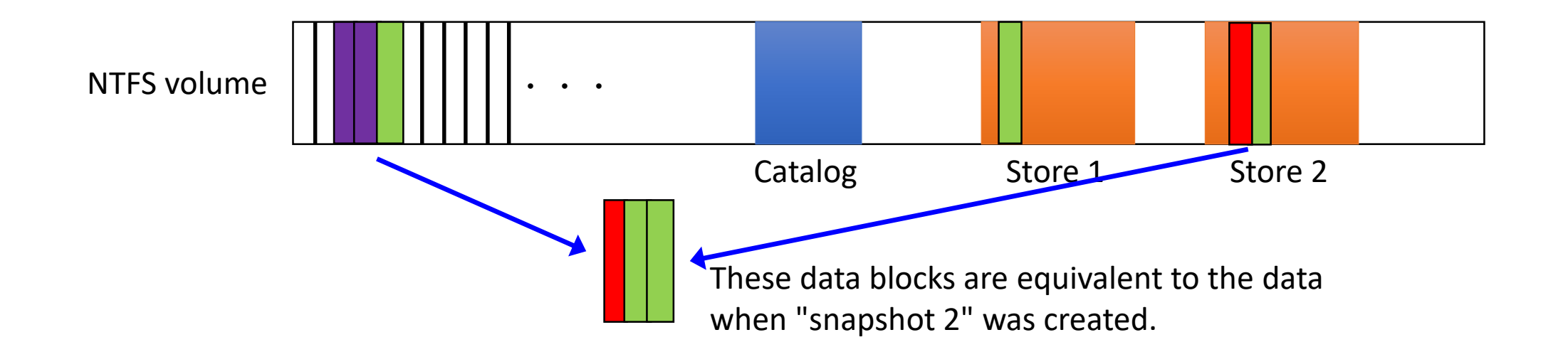

### ack hat<br>USA 2018 Accessing VSS snapshots (3)

- Second, the data blocks, which are reconstructed at the previous step, are further combined with the data blocks stored in "Store 1" to recreate the data at the time of creating "Store 1".
- In this way, by combining data blocks on snapshots with data blocks on the current NTFS volume, we can access the data when a snapshot has been created.

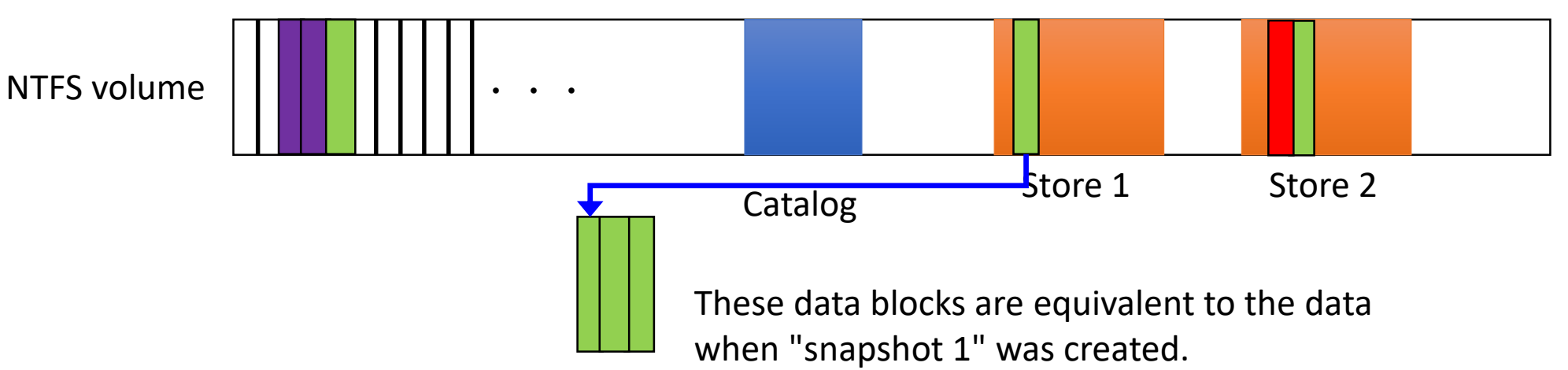

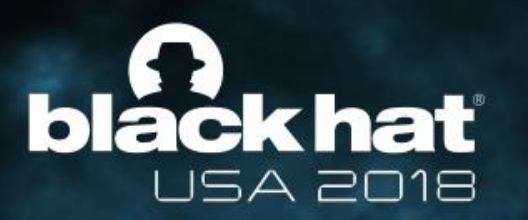

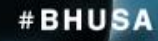

#### Deleting VSS snapshots

# Lackhat<br>LISA 2018 Deleting VSS snapshots (1)

- All snapshots are deleted with the following command.
	- vssadmin.exe delete shadows /all
- The state of the Catalog and the Store right after deleting the snapshot

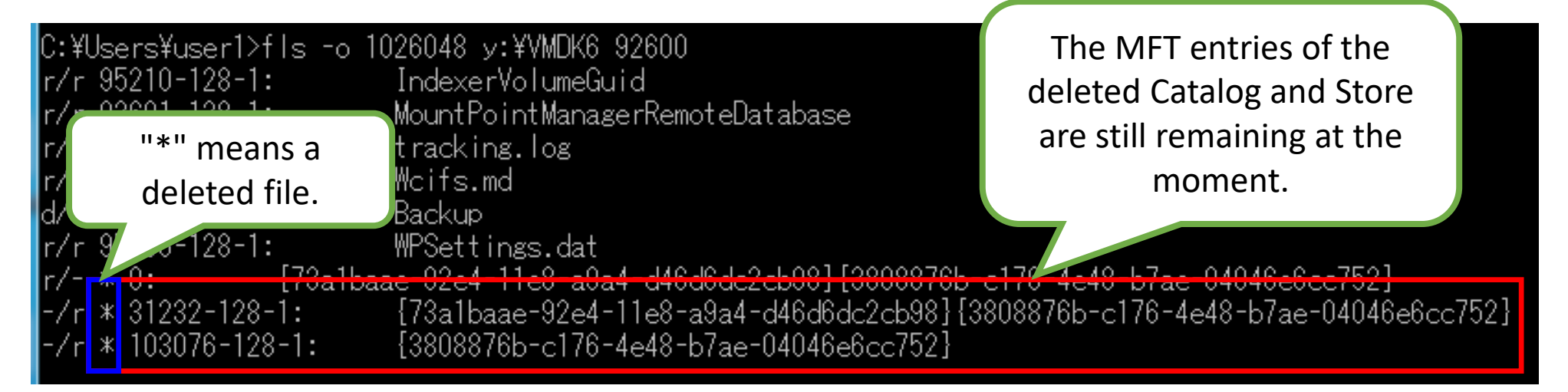

# blackhat<br>Deleting VSS snapshots (2)

• However, the Catalog data is almost completely gone as it was overwritten when the delete command was executed.

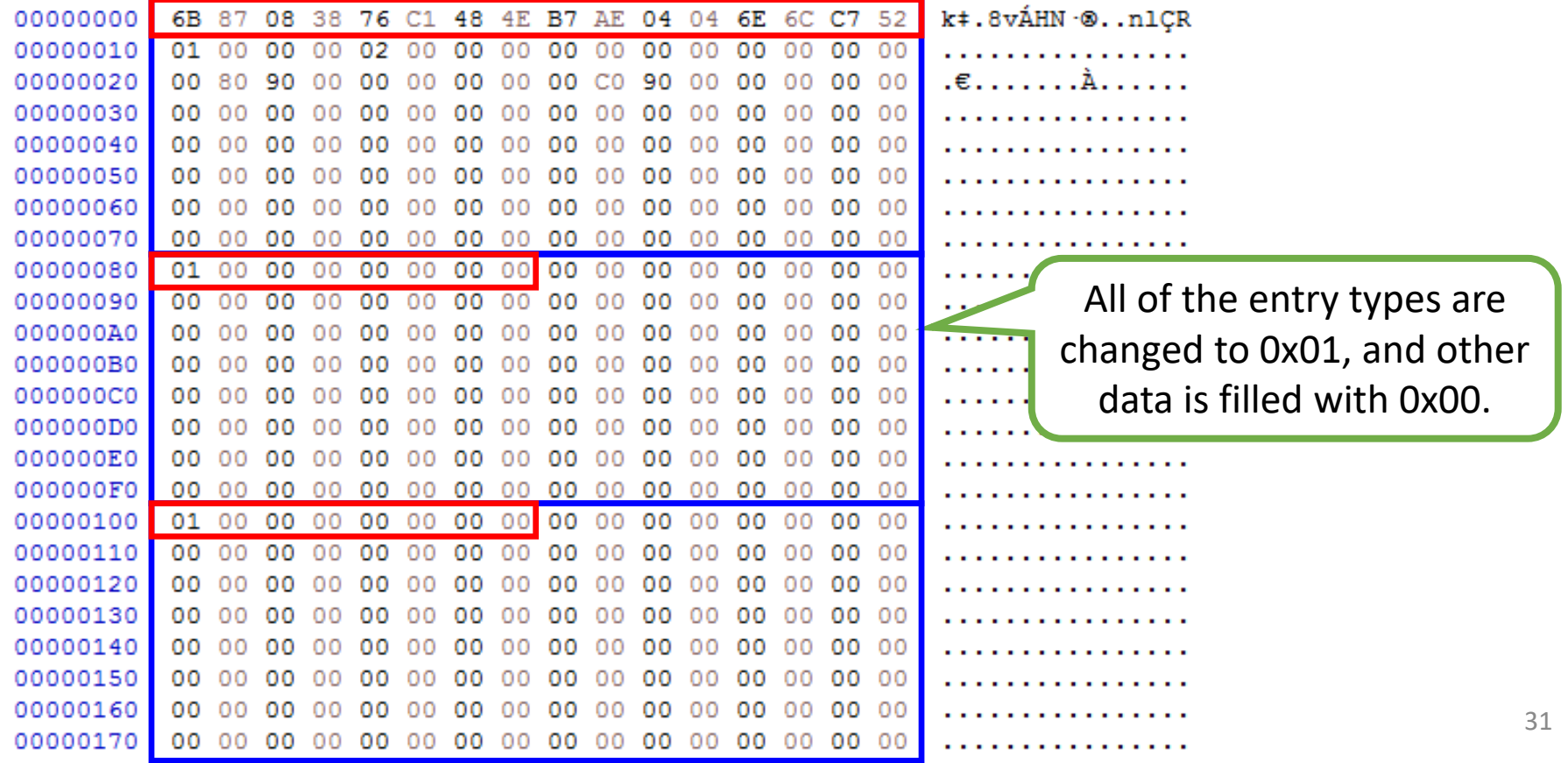

## black hat<br>Deleting VSS snapshots (3)

#### • In contrast, Store data is almost intact.

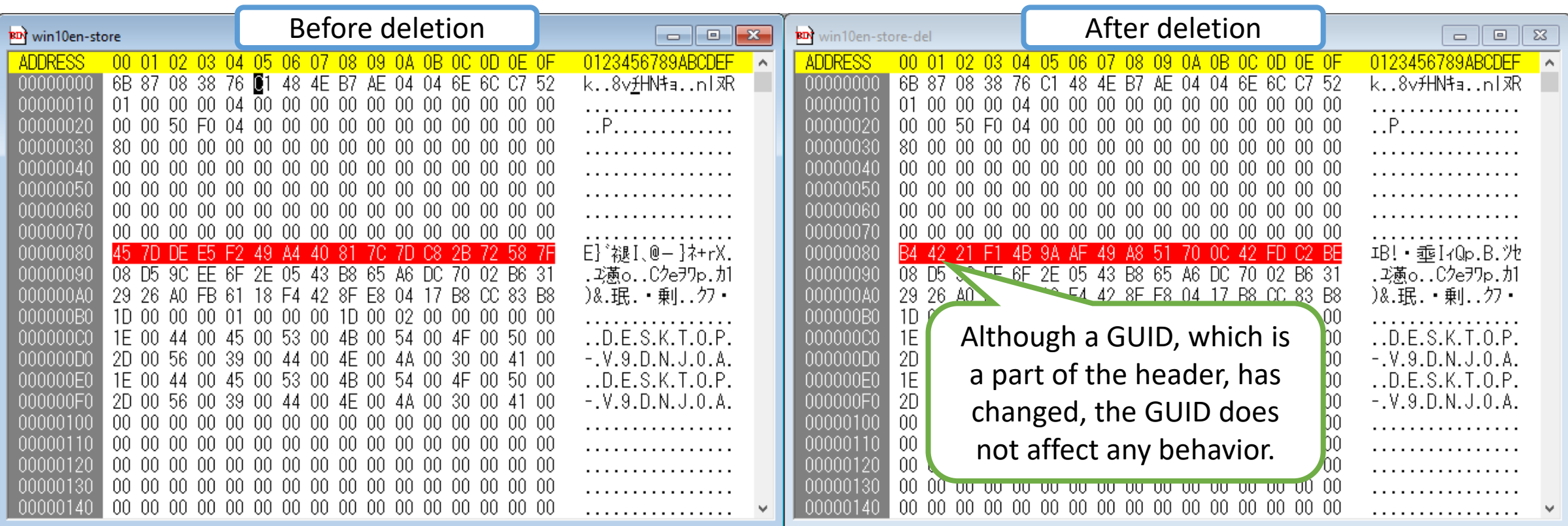

# blackhat<br>Deleting VSS snapshots (4)

• After several minutes of the snapshots deletion, the MFT entries are also removed.

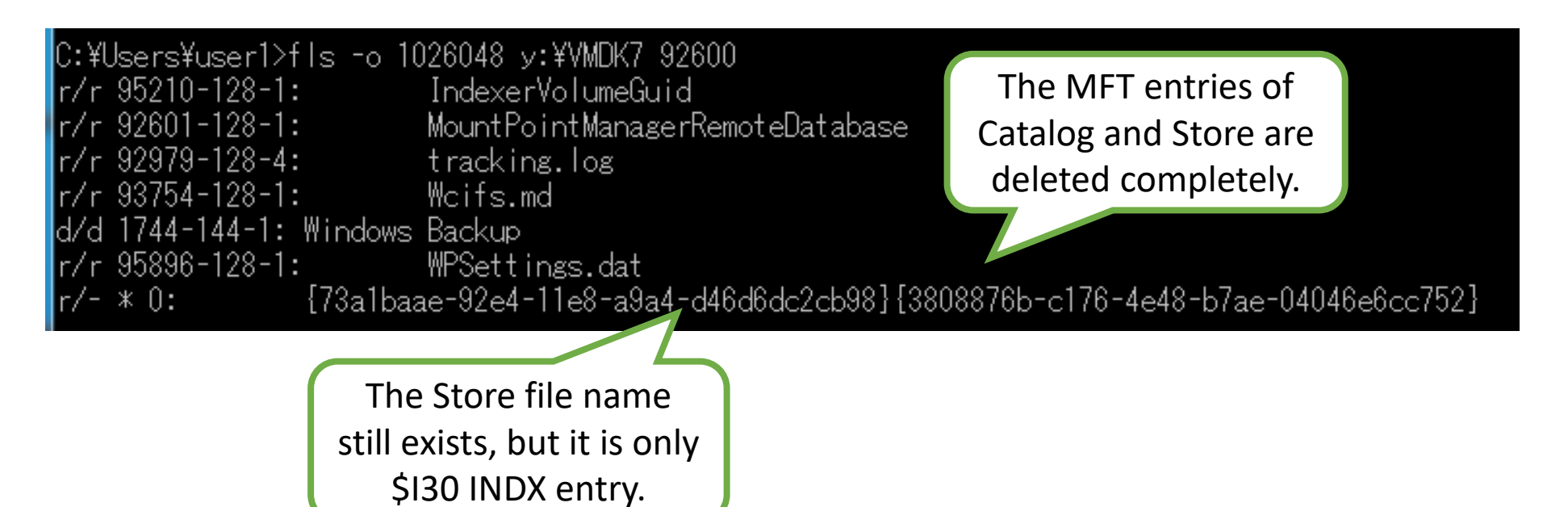

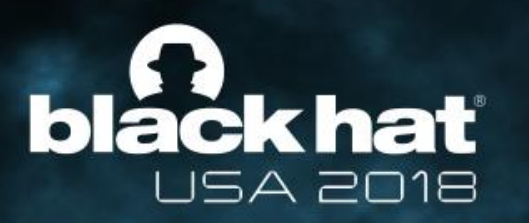

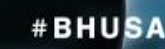

### The support status of popular VSS snapshot parsers

## Lackhat<br>USA 2018 VSS snapshot parsers

- Commercial software : Forensic Tool Kit, X-ways Forensics, AXIOM, EnCase
- Free software : ShadowExplorer, ShadowKit
- Open source software : libvshadow
- Most tools cannot access deleted snapshots.
	- X-Ways can access snapshots if MFT entries of deleted Catalog and Store are still remaining.
	- However, these MFT entries are eventually deleted, it is not practical.
- As a result, we decided to adopt the libvshadow as the base of the tool we created.

## lack hat<br>USA 2018 Why libvshadow?

- In our experience, libvshadow could handle VSS snapshots, even when some commercial software could not handle them correctly.
- "vshadowmount" command, which reproduces snapshots as a raw disk image, is easy to use with other disk image processing tools.
- The VSS snapshot parser is implemented without any Windows file system related APIs unlike other software. In addition, it is open source software. Thus, it is easy to extend the functions.
- Anyone can download and use it for free, if they go to the link below:
	- https://github.com/libyal/libvshadow

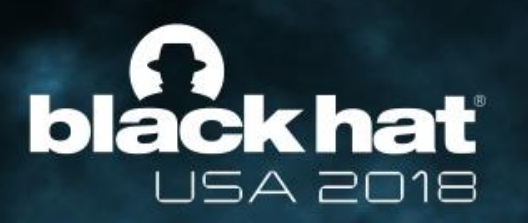

### The approach to accessing deleted VSS snapshots

# ackhat<br>USA 2018 Restoring deleted VSS snapshots (1)

- We need to restore Store and regenerate Catalog to access the deleted snapshot.
- However, there are following problems for restoring Catalog and Store.
	- 1. Since the Store data is retained in the disk image after deletion, it can be carved from the disk image and the data could be restored. However, since the Store consists of 4 types of Store blocks, the carved Store blocks must be rebuilt into one Store.
	- 2. The data of the Catalog is completely lost after deletion. Therefore, it is necessary to regenerate it from the carved Store.
	- 3. When multiple Stores are carved, we cannot identify the order in which they were created.

## Lackhat<br>LUSA 2018 Restoring deleted VSS snapshots (2)

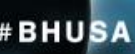

#### • Problem 1

- Since the Store data is retained in the disk image after deletion, it can be carved from the disk image and the data could be restored. However, since the Store consists of 4 types of Store blocks, the carved Store blocks must be rebuilt into one Store.
- Solution 1
	- We decided to check the positions of Store blocks on NTFS volume and consider how the Store can be rebuilt.

# Iackhat<br>USA 2018 Restoring deleted VSS snapshots (3)

- The offsets of each Store block recorded in the Catalog entry type 0x03 reside within a relatively narrow address range (It varies depending on the size of NTFS volume).
	- Store Header Offset: 0x02F1BA8000
	- Store Block List Offset: 0x02F1BAC000
	- Store Block Range Offset: 0x02F1BB0000
	- Store Current Bitmap Offset: 0x02F1BD4000
	- Store Previous Bitmap Offset: 0x02F1C14000

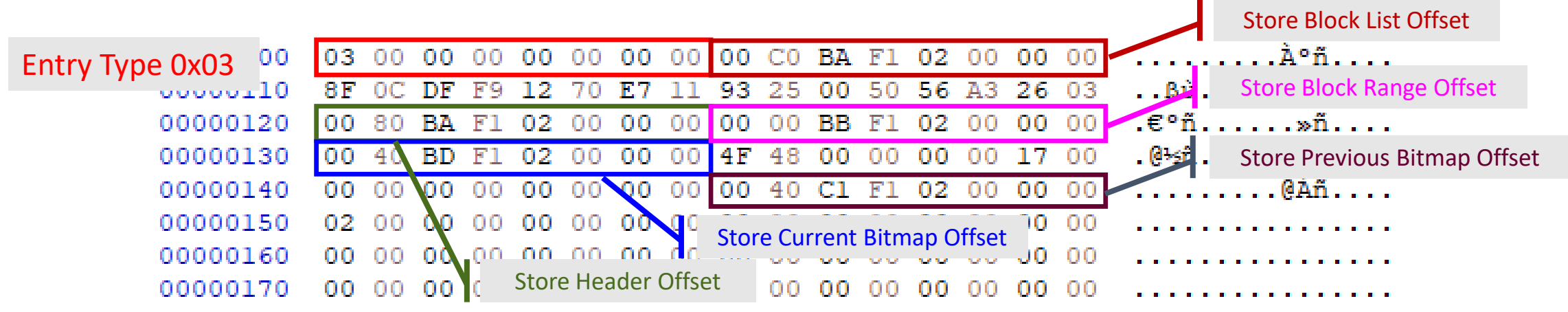

# Lackhat<br>LusA anne Restoring deleted VSS snapshots (4)

- Next, we created a tool to search Store blocks in a disk image.
- The Store blocks that we found always appear in the order of record type 4, 3, 5, 6, 6. Therefore, we can consider that it is possible to carve them as a single Store.

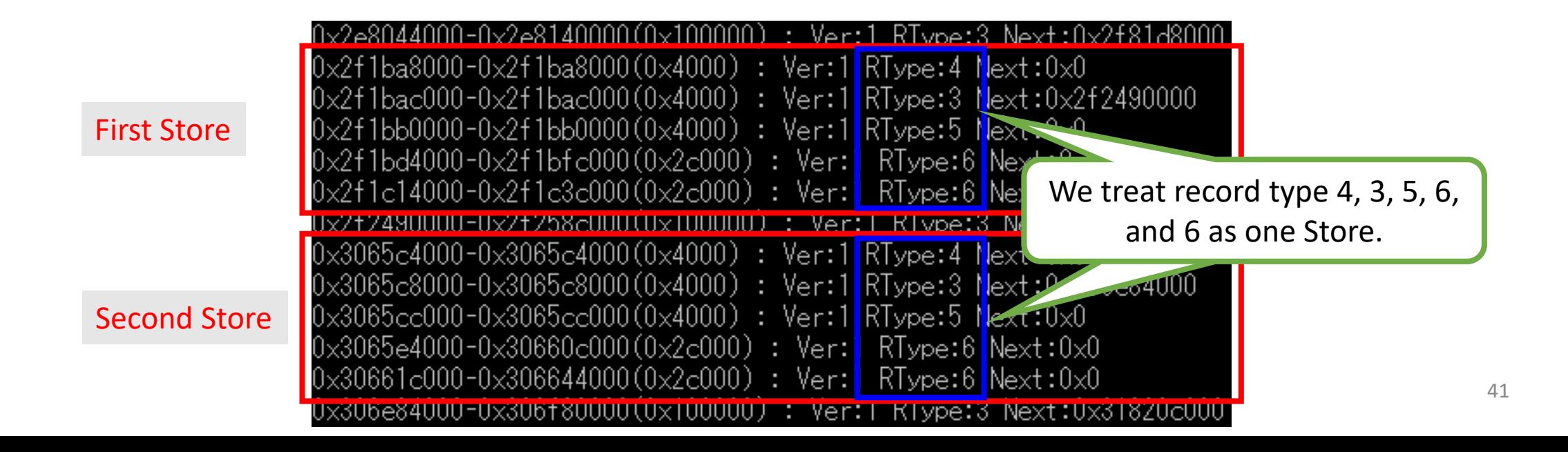

## **black hat**<br>USA 2018 Restoring deleted VSS snapshots (5)

- Problem 2
	- The data of the Catalog is completely lost after deletion. Therefore, it is necessary to regenerate it from the carved Store.
- Solution 2
	- The main information of Catalog is as follows.
		- Snapshot creation date and time
		- Each of the Store offsets such as the Store Header Offset
	- The offsets can be obtained from the carved Store, but the snapshot creation date and time are completely lost.
	- We need to sort the snapshots by the creation date and time to access the data properly. In other words, if the order of the snapshots is correct, the creation date and time can be arbitrary value.
	- Therefore, we decided to set snapshot creation dates based on carved ones (This point is related to problem 3).

## Lackhat<br>LusA anne Restoring deleted VSS snapshots (6)

- Problem 3
	- When multiple Stores are carved, we cannot identify the order in which they were created.
- Solution 3
	- We assumed that if a new Store is allocated, a larger offset of an NTFS volume than the existing snapshots will be given.
	- When regenerating Catalog data, set the current date as the snapshot creation date for the Store with the largest offset.
	- Then, we set the timestamp of the snapshot to an hour before the creation date of the following snapshot.
	- However, in practice, it is possible that new stores are created with smaller offsets. Since we cannot determine the offsets automatically in the situation, we have created a tool to change the order of snapshots.

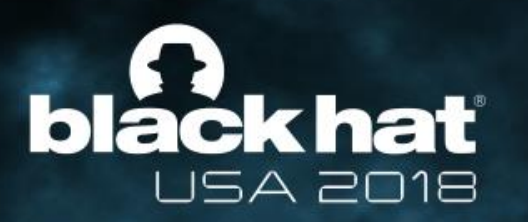

### Tools overview and file restoration test

# Lackhat<br>USA 2018 The tools created this time

#### • vss carver.py

- It can carve Store data from a disk image.
- It can regenerate Catalog data from carved Store data.
- If there is a Catalog in a disk image, that is merged with carved information (Catalog takes precedence).
- vss catalog manipulator.py
	- It can manipulate the Catalog entries (change the order of entries, delete entries, and so on.)
- extended-vshadowmount (based on libvshadow-20170902)
	- We added two new options for reading reconstructed Catalog and carved Store.

# ackhat<br>USA 2018 Example usage of vss\_carver.py

- -o / --offset : The offset of NTFS volume from the beginning of disk image
- -i / --image : An input file path to disk image
- -c / --catalog : An output file path to a reconstructed Catalog file
- -s / --store : An output file path to a recovered Store file

#### vss\_carver.py -o 123456 -i y:\image -c z:\catalog -s z:\store

#### Example usage of black hat **varing to all of the community**

• list : print Catalog entries

vss\_catalog\_manipulator.py list z:\catalog

• move : move 5<sup>th</sup> Catalog entry to above 3<sup>rd</sup> entry

vss\_catalog\_manipulator.py move z:\catalog 5 3

- remove : remove 2<sup>nd</sup> Catalog entry vss\_catalog\_manipulator.py remove z:\catalog 2
- enable : enable  $4<sup>th</sup>$  Catalog entry

vss\_catalog\_manipulator.py enable z:\catalog 4

• disable : disable  $7<sup>th</sup>$  Catalog entry

• vss\_catalog\_manipulator.py disable z:\catalog 7

#### Example usage of ackhat<br>USA 2018 extended-vshadowmount

- Added 2 new options
- -c : specify the Catalog file that is regenerated by vss carver.py
- -s : specify the Store file that is carved by vss\_carver.py

#### vshadowmount.exe -o 123456 -c z:\catalog -s z:\store y:\image x:

#### Lackhat<br>USA 2018 Tools overview Б

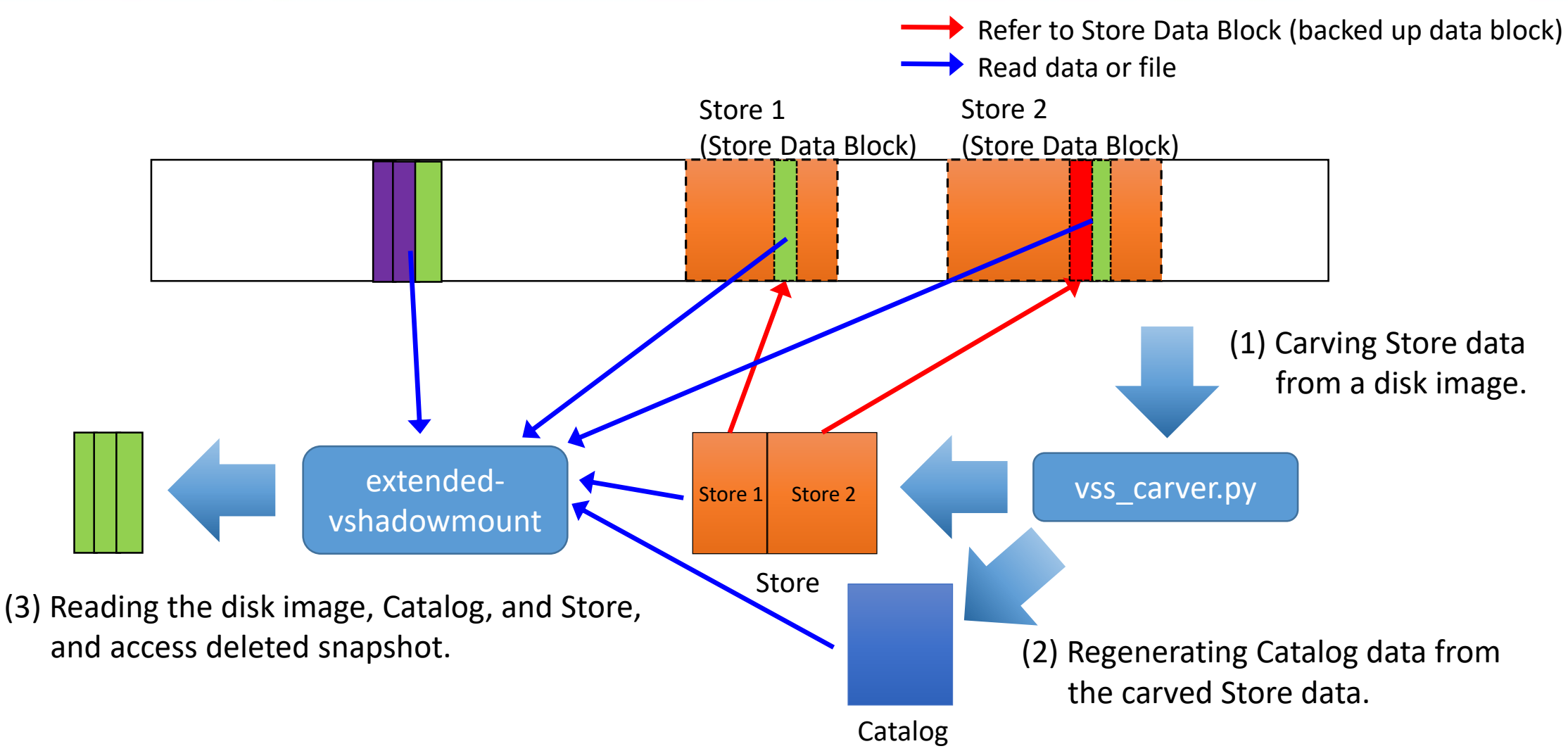

### **black hat**<br>File restoration test

- Preparation
	- We prepared files that are 3KB, 5MB and 15MB large. For each of them, we put 10 files on the disk. And, we created a snapshot.
	- After that, add 1 byte of data to the beginning of each file and save the file.
- Test 1
	- We deleted all snapshots (but the MFT entries still remain).
- Test 2
	- We deleted all snapshots and files. Then we copied another 10 files, whose size were 5MB, and deleted them. We repeated the operation five times.
- Test 3
	- We executed Teslacrypt to encrypt files.
	- Since we wanted to run it in a closed environment, we used Teslacrypt. It can run without the Internet.

# blackhat<br>USA 2018 The results of the file restoration test

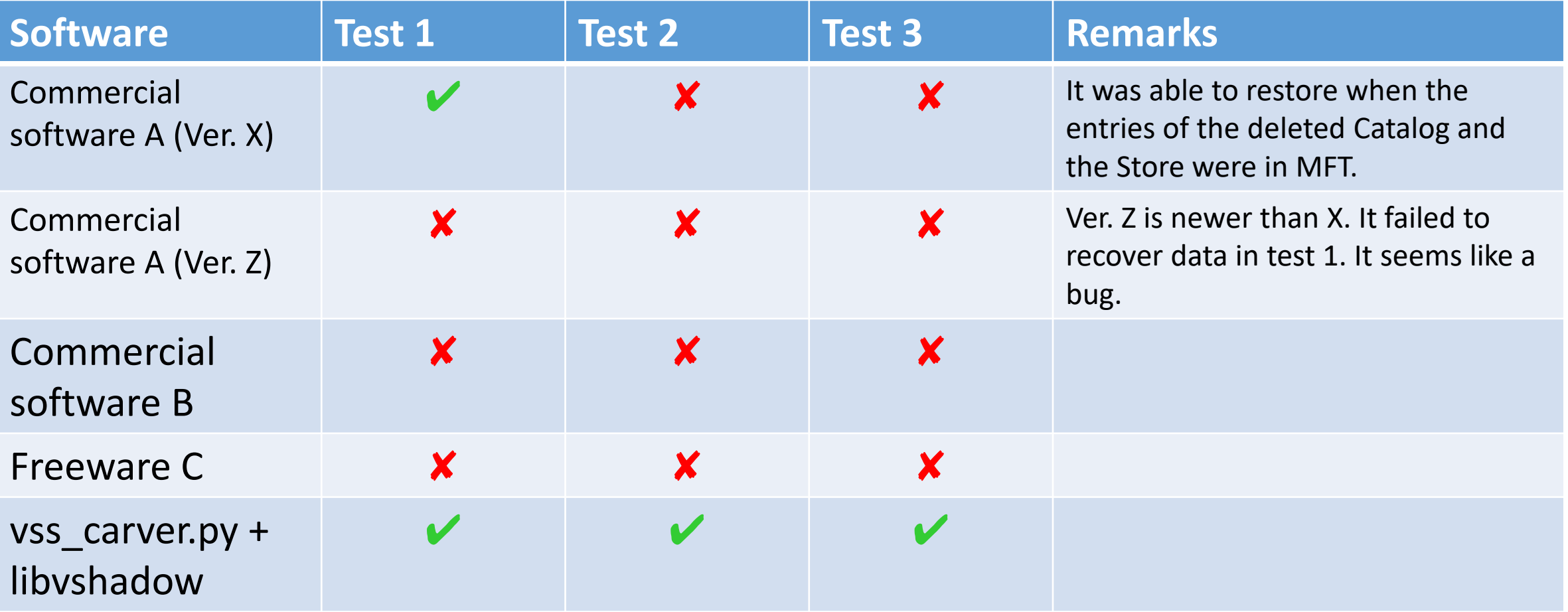

 $\blacktriangleright$  : All of files ware restored.

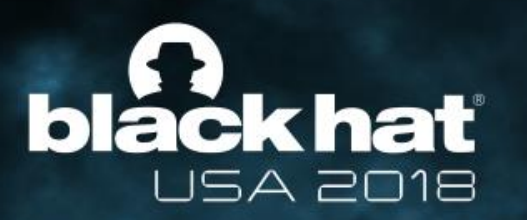

#### Demonstrations

#### Demo 1: Restoring VSS snapshots deleted Lack hat by the system #BHUSA

- We prepared a Windows 7 disk image which was operated for a month.
- There are three snapshots in the disk image. However, we have been able to find one more snapshot when we used vss carver.py.
- It means that we could recover data that is older than the data of the existing snapshots.

#### Demo 2: Restoring VSS snapshots deleted lack hat by ransomware **#BHUSA**

- Victim computer : Windows 10
	- 1. Creating a VSS snapshot.
	- 2. Modifying several existing files (MS Word and text file).
	- 3. Executing Teslacrypt.
	- 4. Created a snapshot of VM after the encryption.
- Analysis computer : Windows 7
	- 1. Mounting the disk image of the VM.
	- 2. Carving VSS snapshots with vss\_carver.py.
	- 3. Mounting the image with extended-vshadowmount with the carved Catalog and the Store.
	- 4. Restoring data from the image after Teslacrypt execution.

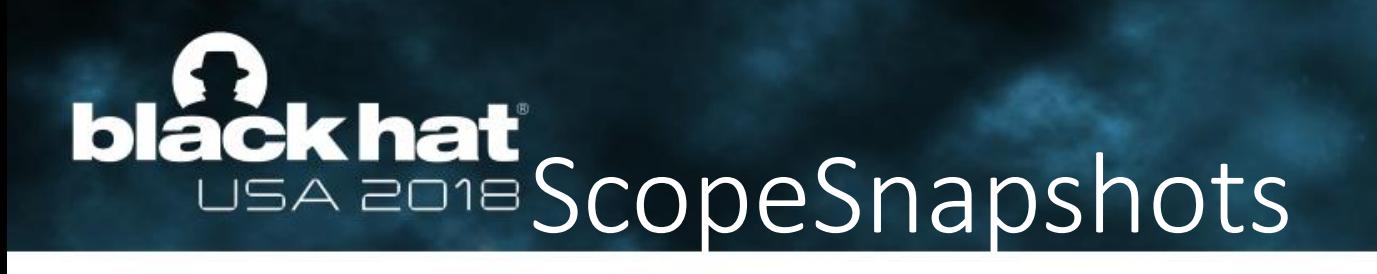

- Since Windows 8, "ScopeSnapshots" is enabled by default.
- If the feature is enabled, only system files are backed up to VSS snapshot. Other data cannot be backed up.
- To disable this setting, change the following registry value and reboot the computer.
	- Key: HKLM\Software\Microsoft\Windows NT\CurrentVersion\SystemRestore
	- Value Name: ScopeSnapshots
	- Value Type: DWORD
	- Value Data: 0
- For details, check our report on ScopeSnapshots.
	- https://www.iij.ad.jp/en/dev/iir/pdf/iir\_vol37\_focused1\_EN.pdf

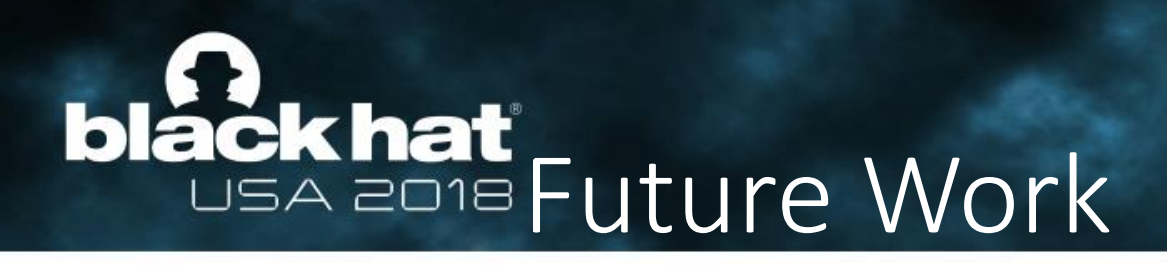

- Expanding the support of the extended-vshadowmount command into Linux (and macOS).
- Following the latest source code of libvshadow.
- Implementing identification of snapshot creation dates of the recovered Store.
- Implementing automatic sort by Store creation date and time (if we can realize the above).

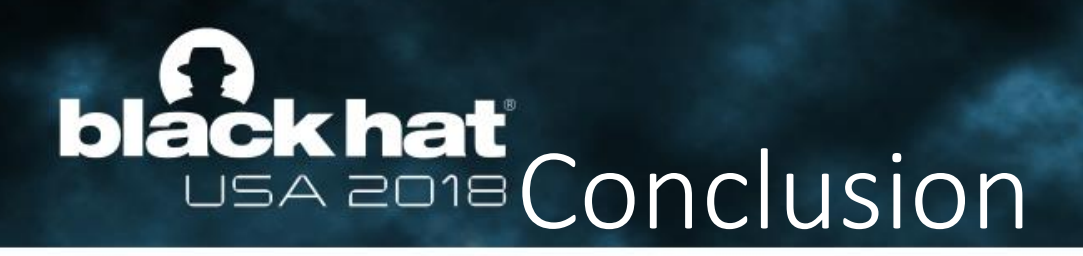

- vss carver.py can restore Catalog and Store data from a disk image. In addition, extended-vshadowmount offers the feature to access deleted VSS snapshots with the restored Catalog and Store data.
- We also confirmed that vss carver.py is effective for snapshots that ware deleted by a system or ransomware.
- These tools are released already.
	- https://github.com/mnrkbys/vss\_carver

### lackhat<br>USA 2018 References

- Deleted Shadow Copies
	- http://www.kazamiya.net/en/DeletedSC
- Volume Shadow Snapshot (VSS)
	- https://github.com/libyal/libvshadow/blob/master/documentation/Volume% 20Shadow%20Snapshot%20(VSS)%20format.asciidoc

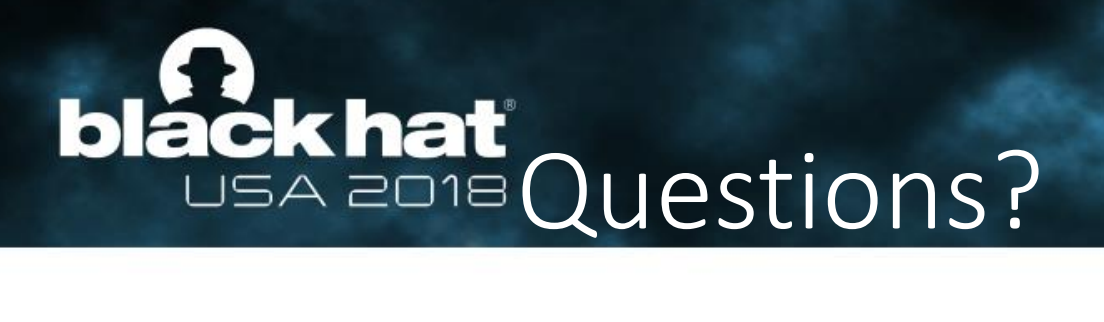

• Thank you for your attention.